BG交易所注册、下载方法

1、苹果(IOS)端:

方法1: 切换到海外苹果ID,在苹果商店搜索下载即可;

 方法2: 打开此链接到浏览器,并在设备上打开设置-通用vpn与设备管理-点击信任即可

2. 安卓端:

步骤1: 打开此链接到浏览器;

步骤2: 点击"备用通道2" 下载 (如果提示阻挡, 打开飞行模式即可)

 要注意的是,在我们注册完之后,一定要进行实名认证,不然没办法使用所用服 务。

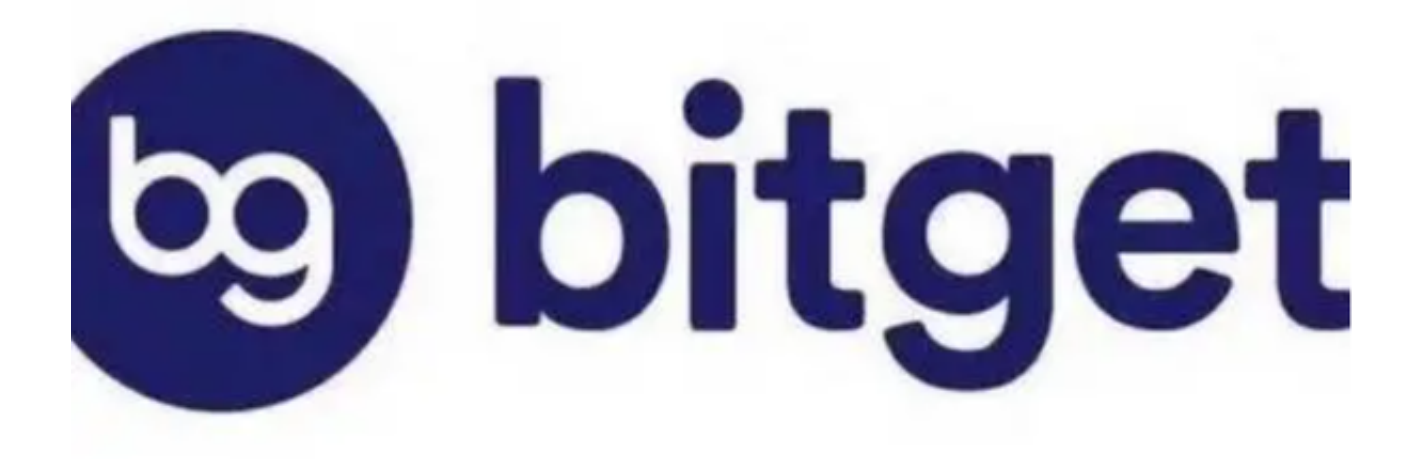

如何在BG交易所进行新的合约交易

 现在您的合约账户中有了资金,您就可以立即开始交易。以下是有关如何下第一 笔合约订单的详细教学:

步骤 1:在合约交易页面选择您要交易的合约对,例如 BTCUSDT。

步骤 2:您是否在合约交易页面的右上角看到一个区块?确认它显示"开仓"( 代表您正在打开一个新仓位,也就是下一个新订单)。在下例中,保证金模式为" 逐仓模式"。

步骤 3:假设您想以市价下订单,选择"市价",然后输入保证金金额。

 步骤 4:如果有必要,可以调整杠杆。Bitget 上 BTCUSDT 对的最大杠杆为 125 倍。

步骤

5: 选择您的交易方向。"买入开多"意味着您预期价格会上涨,反之亦然。

步骤 6: 一旦您达到您的利润预期, 您可以点击"平仓"来关闭交易。

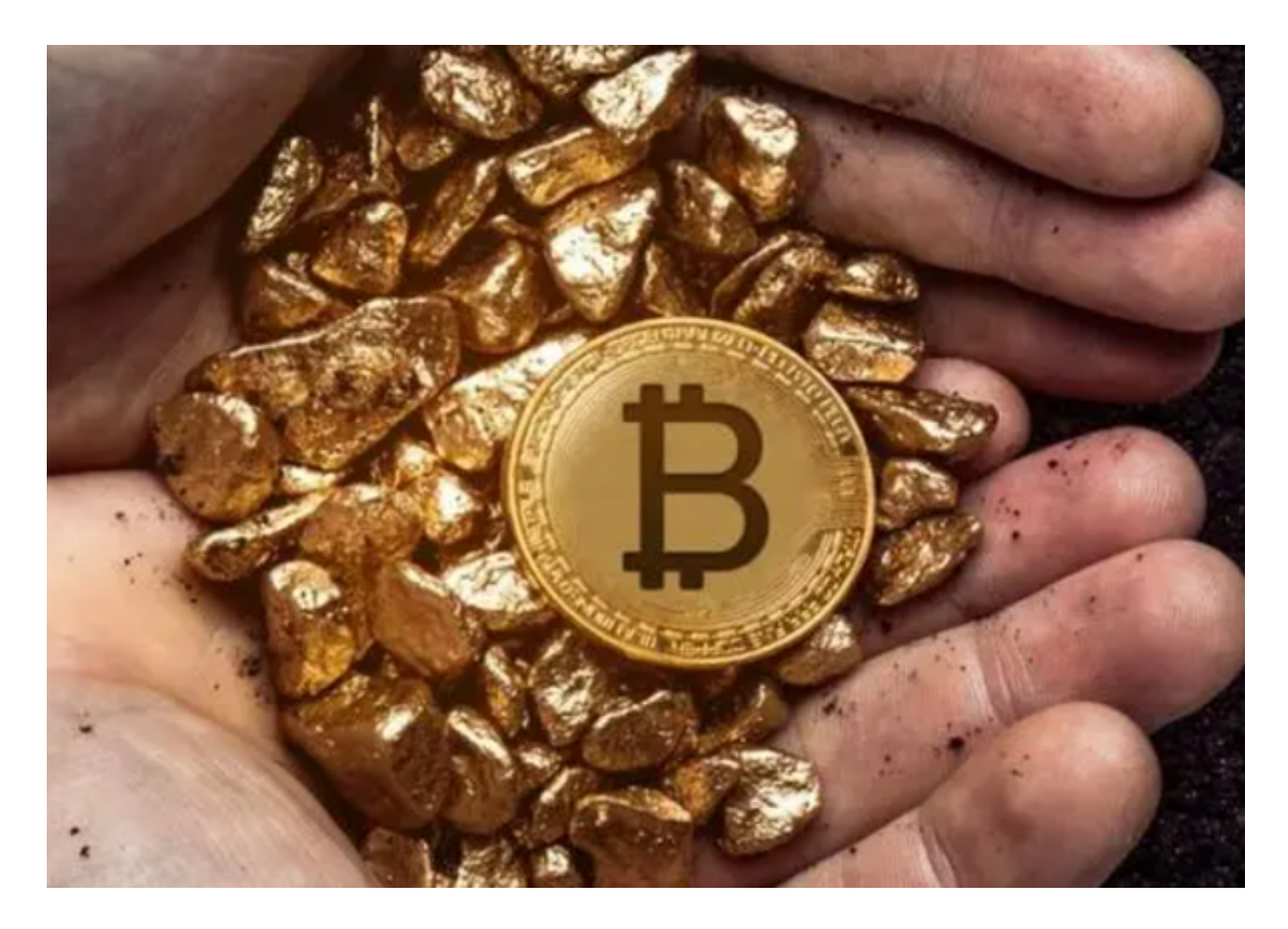

BG交易所做产品思路

 Bitget在做产品时,思路是以合约为基础,从而发展衍生品。同时为了让玩家拥有 更好的交易体验,他们精准把控着交易中的每个环节,以系统的稳定性为前提,不 断追求极致的用户体验。

BG交易所的货币种类

 这就跟我们去饭店就餐一样,顾客都喜欢菜色丰富。虚拟货币交易所更是这样, 一般的虚拟货币交易所都能买到当前热门的虚拟货币,但有时投资者想要换那种比 较冷门、小众,或是新推出的虚拟货币,部分交易所就不一定能买卖了。但在Bitg et交易所却不需要担心,他们可以为用户提供450余种币种以及580个交易对,满 足交易者各类需求。

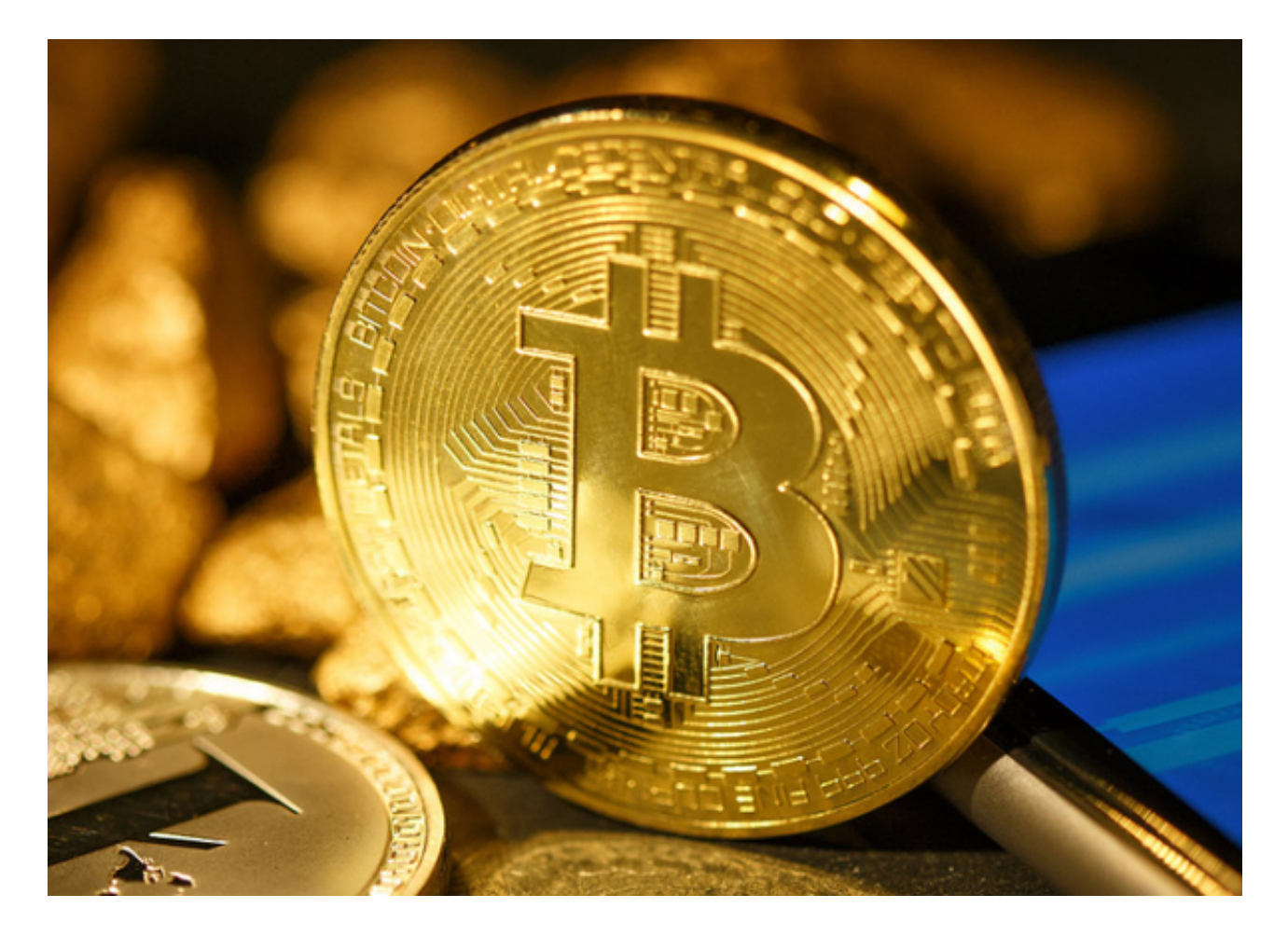

 BG交易所注册、下载方法已经分享给大家了,如果新手投资者还没有找到值得信 赖的交易所,不妨下载Bitget交易平台,无论是交易的安全程度还是各类投资产品 ,总会让你用得很舒服。